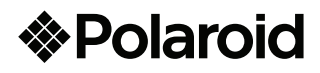

7" Game's Pad Tablet de 7" Dual Core PMID703DC

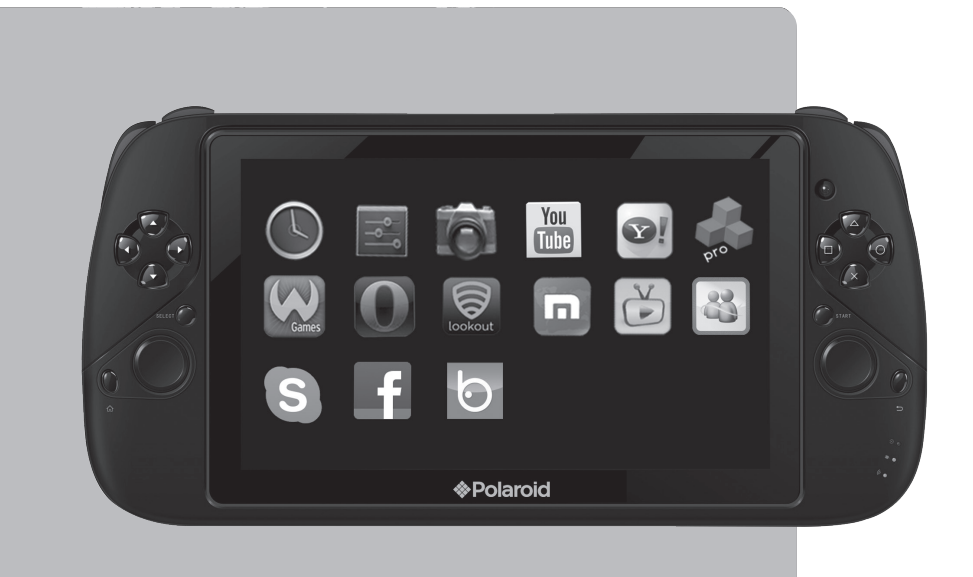

# Dispositivo Digital de 7"

# Manual de usuario

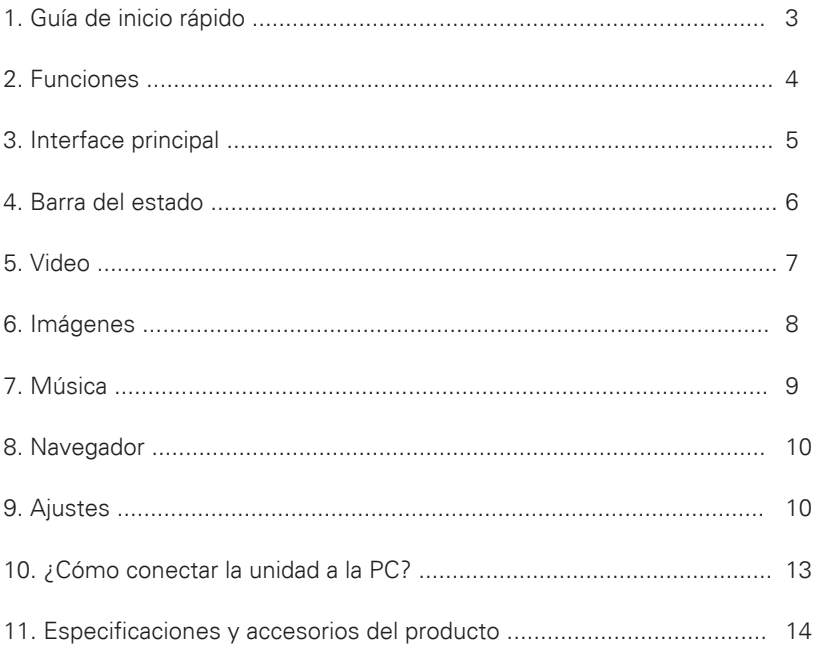

# **Guía de inicio rápido**

# **NOTIFICACION**

• Sin permiso por escrito está estrictamente prohibido, copiar, transmitir, distribuir y almacenar este manual.

• Asegúrese que el manual permanezca completo, esto no significa que no existan omisiones o errores, lo cual no es responsabilidad del fabricante.

• Debido a los adelantos en la estrategia de desarrollo, el fabricante no podrá informar a sus usuarios de cambios y/o modificaciones en cuanto a software y al hardware.

• El fabricante no se hace responsable por la perdida de información de su unidad, y por ninguna circunstancia reembolsará su inversión.

#### **NOTIFICACION**

Para una experiencia óptima de uso le recomendamos leer la siguiente información antes de usar su unidad.

- EVITE exponer su dispositivo a altas temperaturas (más de 35 grados centígrados) o a temperaturas muy bajas ( -5 grados centígrados).
- EVITE golpear su unidad con otros objetos, lo cual puede ocasionar daños al exterior y afectar su funcionamiento.
- EVITE que su unidad tenga contacto con solventes o químicos abrasivos.
- NO la acerque a campos magnéticos o eléctricos.
- EVITE la exposición directa a la luz solar o al calor extremo.
- NO desarme su unidad.
- NO use su unidad mientras conduce un vehículo, para evitar accidentes.
- NO use los audífonos a un volumen alto por largos periodos de tiempo para evitar daños a su sistema auditivo.

• POR FAVOR tome en cuenta desechar este dispositivo con responsabilidad clasificando los materiales.

• POR FAVOR apague la unidad antes de insertar la tarjeta TF, después de esto enciéndala nuevamente. De otra forma podría afectar el funcionamiento de su unidad.

• NO desconecte su unidad de la computadora mientras formatea, actualiza el sistema o descarga o adjunta archivos, lo cual podría ocasionar errores de software.

# **Funciones**

### • **Simulador de juegos**

Perfecto para juegos de video como, juegos de Nintendo N64 3D, juegos GBA, juegos Sega MD y juegos FC etc.

Le brinda controles especiales y controles de 360 grados hacen una perfecta combinación para una gran experiencia de juego y una expansión incomparable.

### • **Juegos táctiles Android**

Angry birds, Fruit Ninja, Gran Turismo etc.

#### • **Juegos gravitacionales Android**

Asphalt5, Army Sniper, Hungry Shark, Speed Forge 3D, Labyrinth etc.

### • **Wi-Fi**

Conexión inalámbrica a la Internet, Soporta 802.11 b/g/n.

#### • **Redes Sociales**

Facebook, YouTube, E-mail, MSN y Sky etc.

#### • **Libros electrónicos**

Soporte de formato PDF al instalar los paquetes Adobe APKS.

#### • **Música en línea**

Los servicios en línea cuentan con miles de archivos de música para usted.

# • **CAMARA, DV y función DC**

#### **Botones**

1. Botón izquierdo: Elegir.

2. Botón de encendido: Presione por 2 segundos para encender la unidad, presione una vez más para entrar al estado de reposo y dos veces para despertar la unidad.

3. Reinicio: Presione el botón para reiniciar la unidad de presentarse algún problema.

- 4. Entrada de energía: 5 Vcc
- 5. Entrada para audífonos de 3.5mm: Conector de audífonos o bocinas de 3.5
- 6. USB: Cable USB para conectar a la PC.
- 7. Volumen: Ajuste el nivel de volumen en cualquier momento.
- 8. Botón derecho: Elegir.

9. Botones de dirección con control de 360 grados: Para el simulador de juegos y otras interfaces.

10. Botón de elección: para el simulador de juegos.

11. Botones para funciones y simulador de juegos.

12. Botón para cambiar a redes Wi-Fi.

13. Regreso: Salir o regresar a la página anterior.

14. MENU: "Papel tapiz", "controlador de instalación", "ajustes".

15. Indicador de encendido: Mientras esté encendida la unidad, emitirá luz verde.

16. Indicador de carga: Luz roja mientras esté cargando y apagada al completar su carga.

17. Botón de encendido para el simulador de juegos.

18. Entrada para la Tarjeta TF: Sistema automático de identificación de almacenamiento externo.

19. Cámara dual

20. Dos bocinas.

**Encender:** presione y sostenga el botón de "encendido" para encender la unidad al estar su batería recargada lo suficiente.

**En espera:** Presione un instante el botón de "encendido" para apagar la pantalla, la unidad entra en estado de reposo y ahorro de energía. Presione un instante el botón de "encendido" una vez mas para despertar la unidad.

**Apagar:** Presione y sostenga el botón de "encendido" por varios segundos en cualquier punto de la interface, entonces presione "OK" para apagar su unidad.

# **Interface Principal**

El menú principal se presenta a continuación:

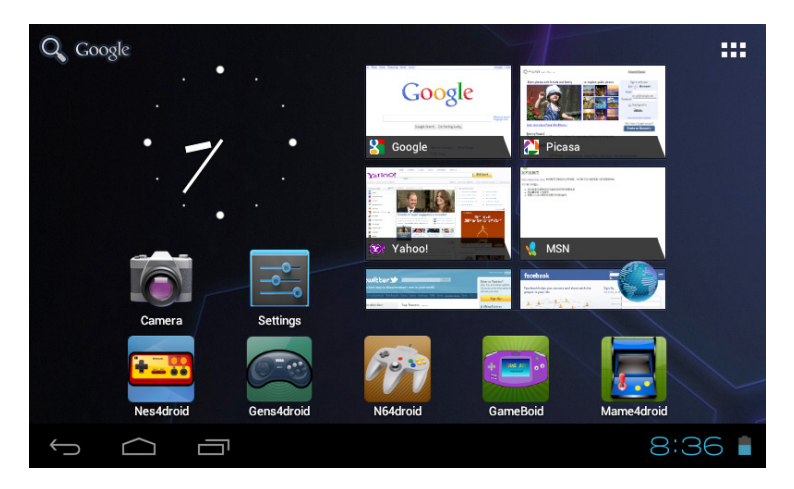

#### **1. BARRA DE ESTADO**

A continuación se presenta la barra de estado:

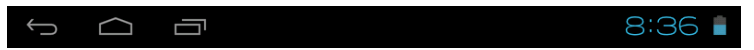

Presione  $\epsilon$  para regresar al último paso, presione para regresar al menú, principal, presione **para revisar el registro de los programas usados.** 

Presione al lado derecho de la barra de tarea para expandirla. Conecte entonces vía USB directamente, algunas operaciones se realizan en el fondo del sistema relacionadas a algunos programas. Como se muestra a continuación:

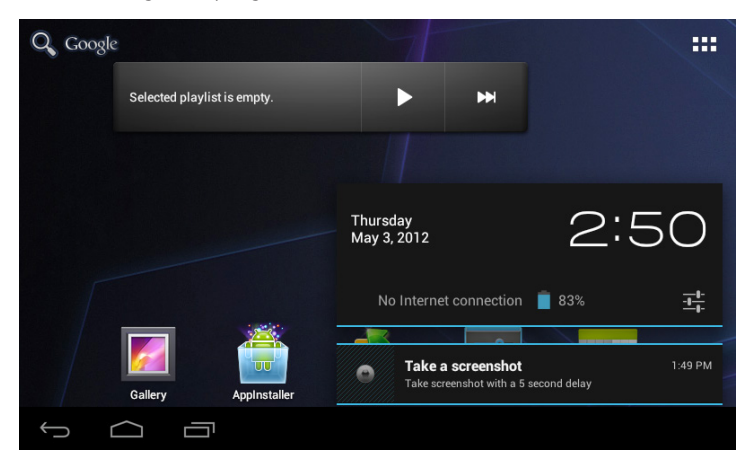

*\*Las imágenes mostradas son únicamente de referencia*

**2.** Presione **Quest** para ingresar a la búsqueda de google, presione **Hi** para ingresar al directorio de todas las aplicaciones en su unidad. Presione y sostenga los iconos para copiarlos al menú principal.

#### **Soporte de Juegos**

#### **Simulador de juegos**

Su unidad soporta perfectamente juegos como, Nintendo N64 3D, GBA, Sega MD y FC, etc.; le provee de controles profesionales además de controles de 360 grados.

**P.D.:** Por favor busque los juegos en las siguientes carpetas: N64 game: /roms/n64roms/ roms Arcade games: /roms/arcaderoms/roms GBA games: /roms/gbaroms/roms FC game: /roms/nesroms/roms MD game: /roms/mdroms/roms

### **Juegos Android**

Toque en juegos: Angry Birds, Plants Vs Zombies, Fruit Ninja, Gran Turismo. Gravity games: Asphalt, Army Sniper, Hungry Shark, Speed Forge 3d, A Tilt 3D Labyrinth, Mega Jump...

# **Video/Imágenes/Música**

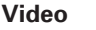

Presione **para ingresar al menú de video**, elija la película que desee reproducir, presione  $\bigcap$  para reproducir.

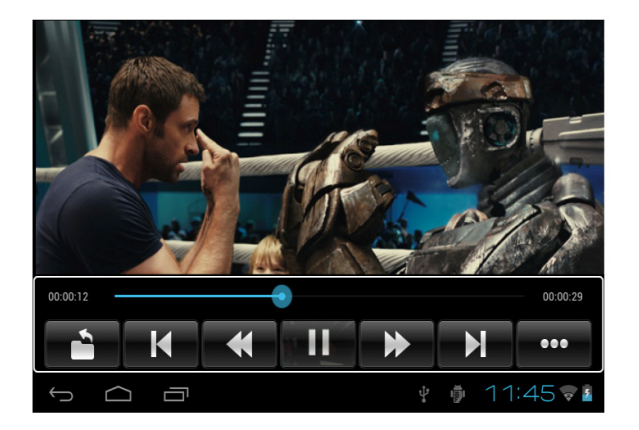

Presione **para controlar la película.** Presione

*NOTA: Este dispositivo no cuenta con peliculas pre-cargadas.*

#### **Imágenes**

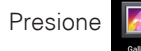

Presione **F** para ingresar al menú siguiente:

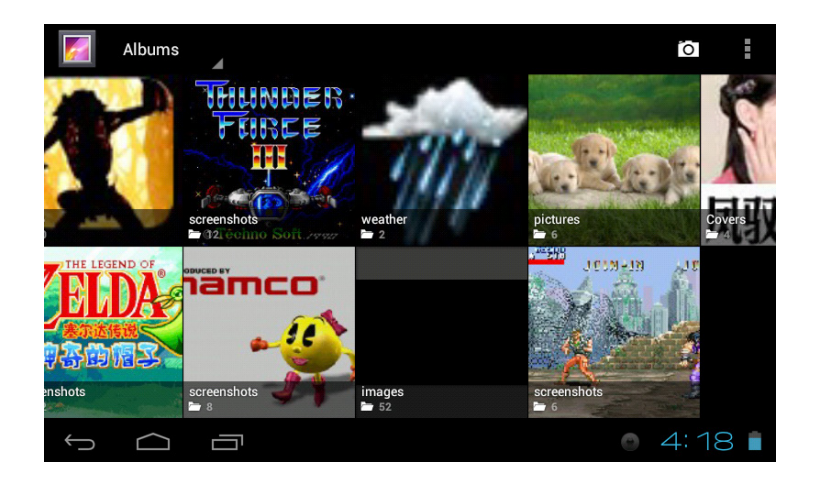

Presione en cualquiera de las imágenes, presione en la esquina superior derecha para los ajustes de esta interface: Ver detalles, Asignar como, Recortar, Rotar Izquierda y Rotar Derecha, etc.

Presente las imágenes como se muestra a continuación:

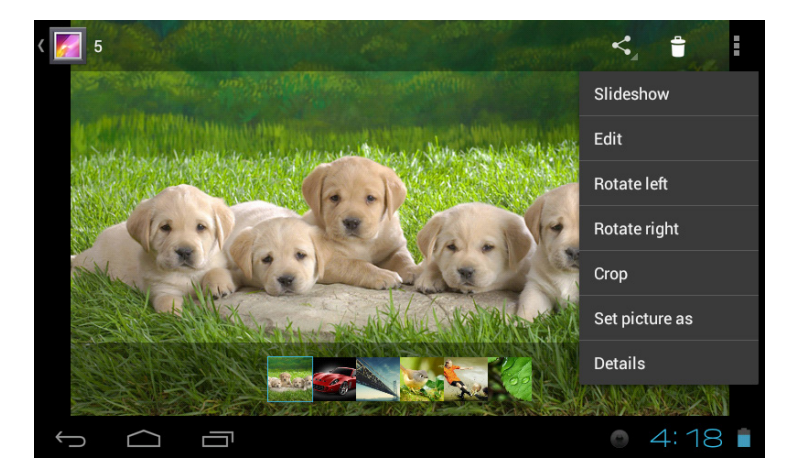

#### **Música**

Presione **para ingresar al menú de la música como se muestra a** continuación:

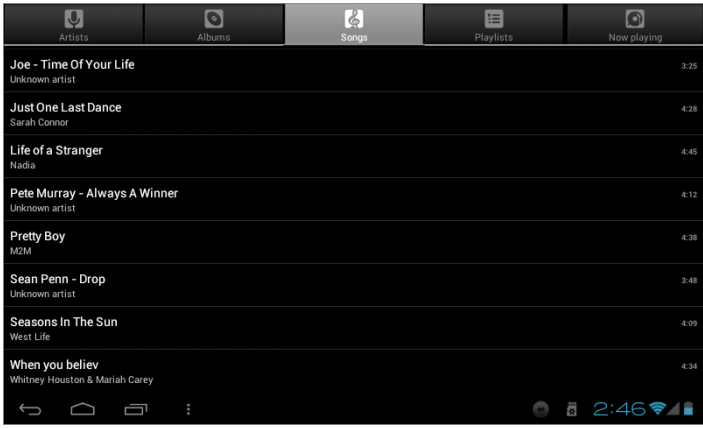

Encontrará en la parte superior: Artistas, Albums, Canciones, listas de reproducción, Géneros, etc.

Presione <sup>3</sup> para mostrar todas las canciones en la unidad, y presione en la música que desee reproducir, como se muestra a continuación:

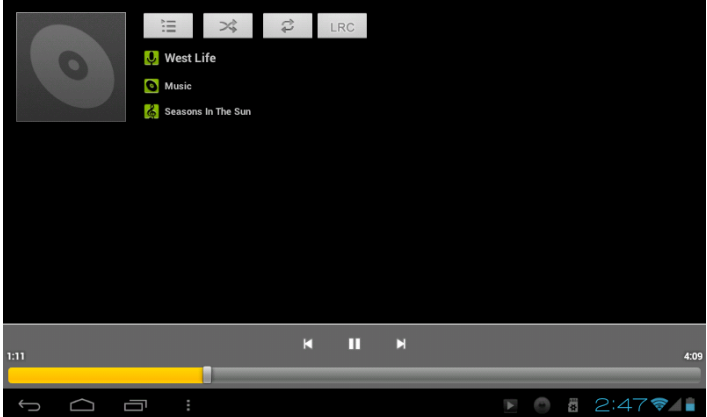

# **NAVEGADOR**

Presione **C** para ingresar al navegador como se muestra:

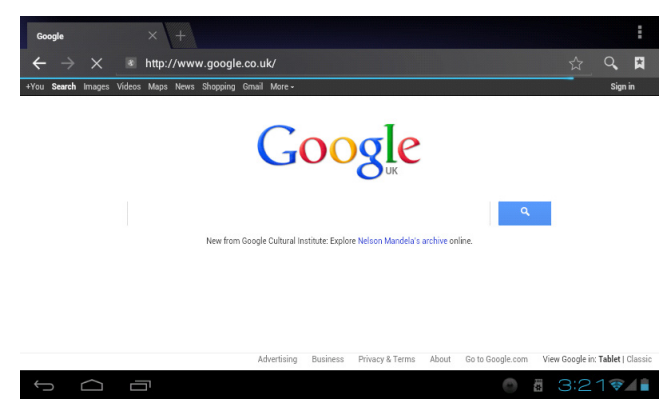

*\*El navegador puede variar de acuerdo a la configuración del dispositivo.*

Presione **a http://www.google.com.mx** para ingresar la liga correspondiente.

# **AJUSTES**

Presione  $\boxed{\rightarrow}$  para ingresar al menú de ajustes.

#### **1. Wi-Fi**

Presione **vara para configurar la red Wi-Fi. Como se muestra a continuación:** 

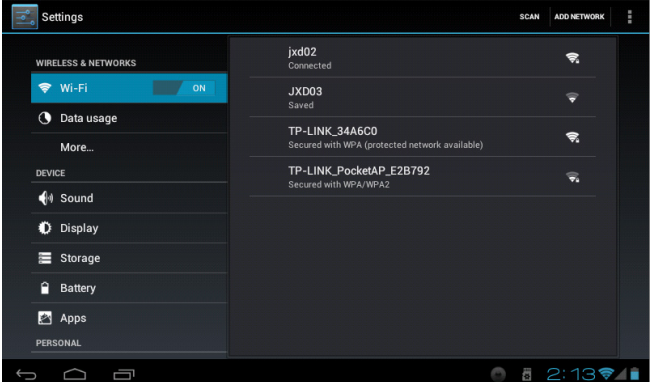

Busque la red Wi-Fi y conecte la red disponible.

# **2. Sonido**

Ajustes de volumen de los Medios, Alarma y Notificaciones.

Ajuste el tono para las Notificaciones.

Ajuste el sonido de retroalimentación (Sección Audible / Sonido de bloqueo de pantalla)

#### **3. Pantalla**

**Brillo:** Arrastre a la izquierda/Derecha para ajustar el brillo, presione "OK" para confirmar.

**Animación:** Elija "No animaciones", "Algunas animaciones" o "Todas las animaciones"

**Rotación automática de pantalla:** Esto significa que las pantallas cambiaran de orientación al girar la unidad.

**Temporizador de pantalla:** Ajuste el tiempo en el que la unidad entrará en reposo.

**Adaptación de pantalla:** Soporte para los juegos de baja resolución.

**Calibración de sensor G:** Se utiliza cuando el acelerómetro no es tan preciso.

#### **4. Almacenamiento**

Le muestra la capacidad de almacenamiento en la tarjeta SD y la memoria flash.

#### **5. Aplicaciones**

Administra instala y desinstala las aplicaciones. Controla y supervisa procesos y servicios presentes.

Eliminar aplicaciones: Presione en las aplicaciones, presione en " desinstalar", presione "OK " para eliminarlas como se presenta a continuación:

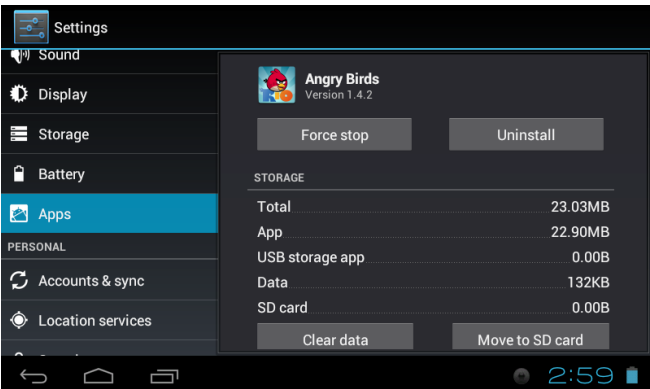

# **6. Seguridad**

Ajusta la contraseña de ingreso al sistema.

#### **7. Lenguaje e ingreso de datos**

Ajusta el lenguaje del sistema y el ingreso de datos.

#### **8. Respaldo y reinicio**

Respalda información de las aplicaciones, contraseña de la red Wi-Fi, y otros ajustes relacionados a los servidores de google.

# **AVISO IMPORTANTE**

Reinicio de los valores de fabricación: Elimina toda la información de la unidad.

### **9. Fecha y Hora**

Ajusta la fecha/hora/ zona de tiempo/ formato del Tiempo / formato de la fecha.

### **10. Opciones para desarrolladores**

Ajustes de USB, interface de usuario, aplicaciones, etc.

### **11. Acerca de su Tableta**

Muestra la información de su unidad: Información Legal, numero de Modelo, versión del sistema Android, versión del Baseband, versión del Kernel y numero de fabricación.

# **¿Cómo conectar la unidad a la PC?**

#### **1. Abra el depurador de USB**

Presione "opciones de desarrollador", elija el depurador de USB.

#### **2. Abrir el modo de disco U**

Conecte su tableta vía el cable USB cable, elija "Activar almacenamiento USB " para ingresar al modo disco U.

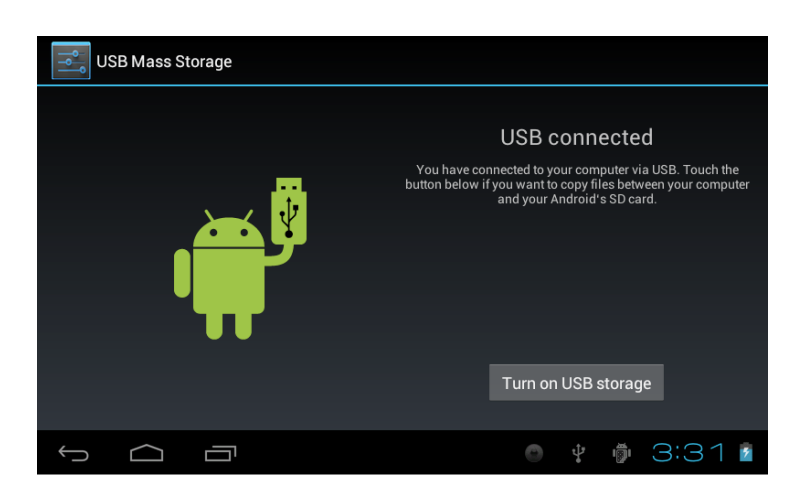

### **3. Cerrar el modo de disco U**

Presione "Desactivar almacenamiento USB ", entonces se retire el disco U.

# **Especificaciones y Accesorios del producto**

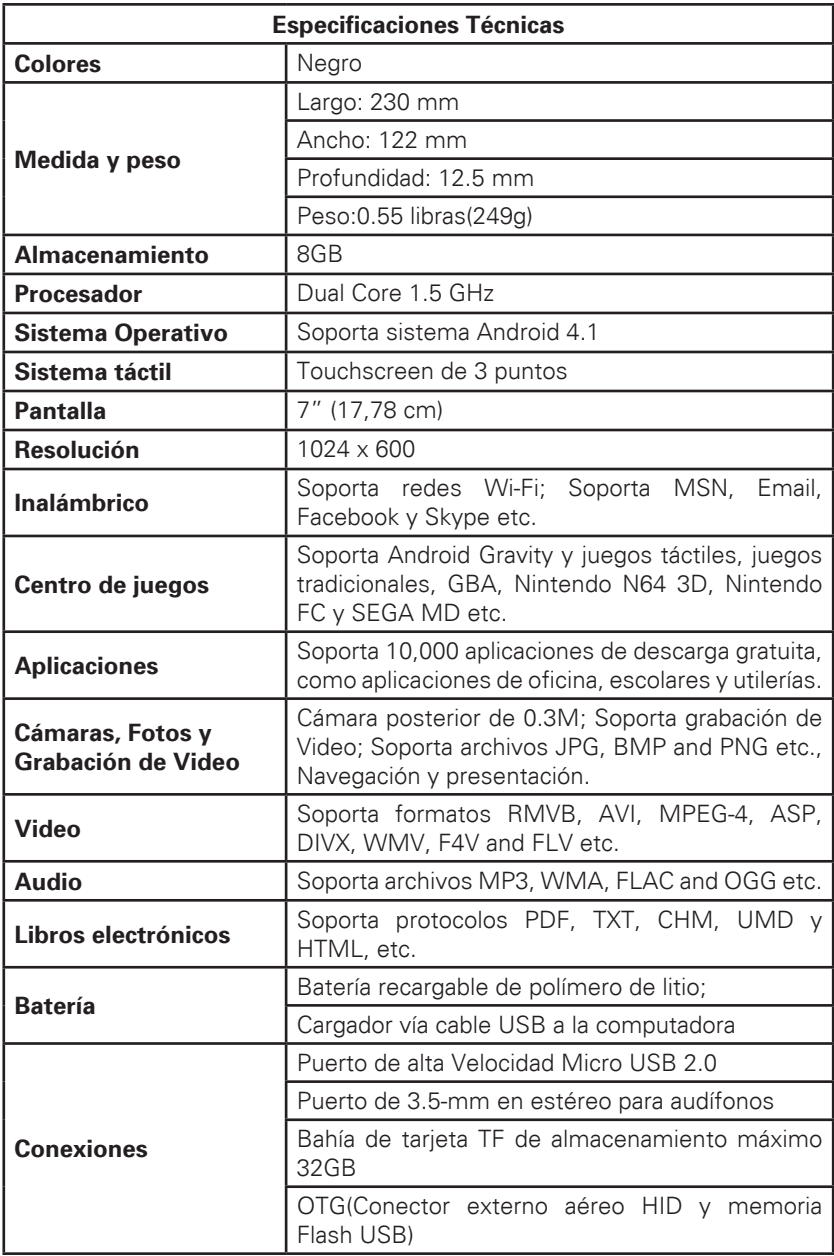

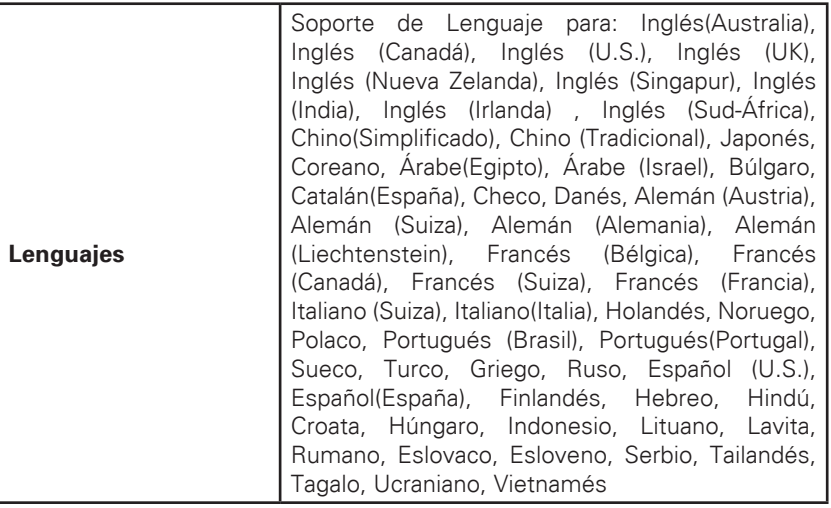

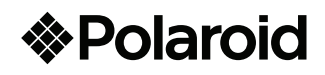